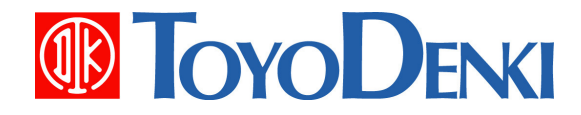

# 東洋ワイヤレス計測システム UTURTLE

# µTURTLE-RW Modbus/TCP 接続説明書

4.0 版 2013 年 02 月 28 日

JE000250

# はじめに

このたびは、東洋ワイヤレス計測システムをお買い上げいただき、まことにありがとうございます。 この『µTURTLE-RW Modbus/TCP 接続説明書』は、Modbus/TCP を用いて µTURTLE-RW へ接 続し、データや設定を読み書きする操作について説明しています。 正しくお使いいただくために、この説明書をよくお読みください。

また、次の表に示す関連マニュアルもあわせてお読みください。

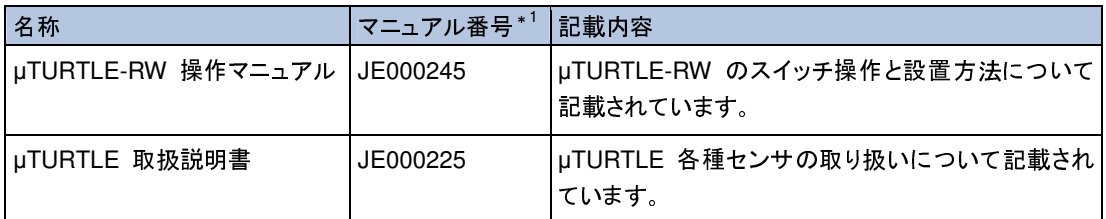

\*1 マニュアル番号は、表紙の右下に記載しています。

なお、本説明書に記載の会社名・製品名は各社の登録商標または商標です。

# 説明書のみかた

本説明書では、µTURTLE-RW の Modbus/TCP 通信について以下のとおり説明しています。

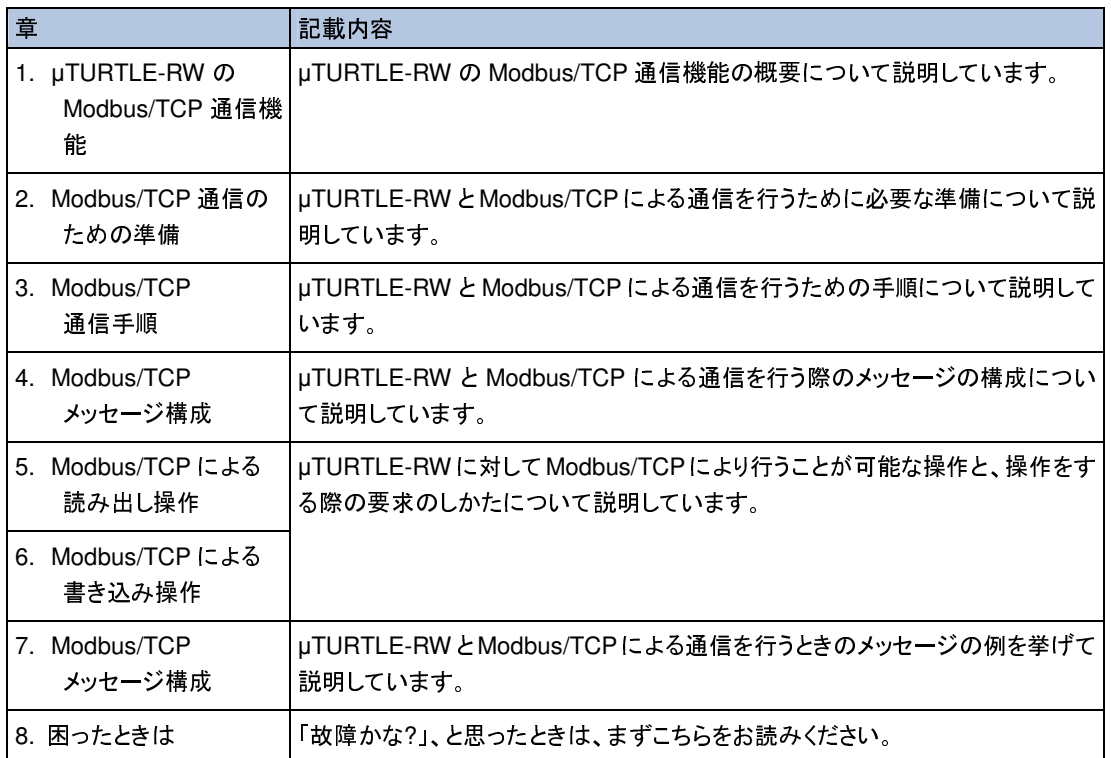

#### また、次のような表記を使用して説明しています。

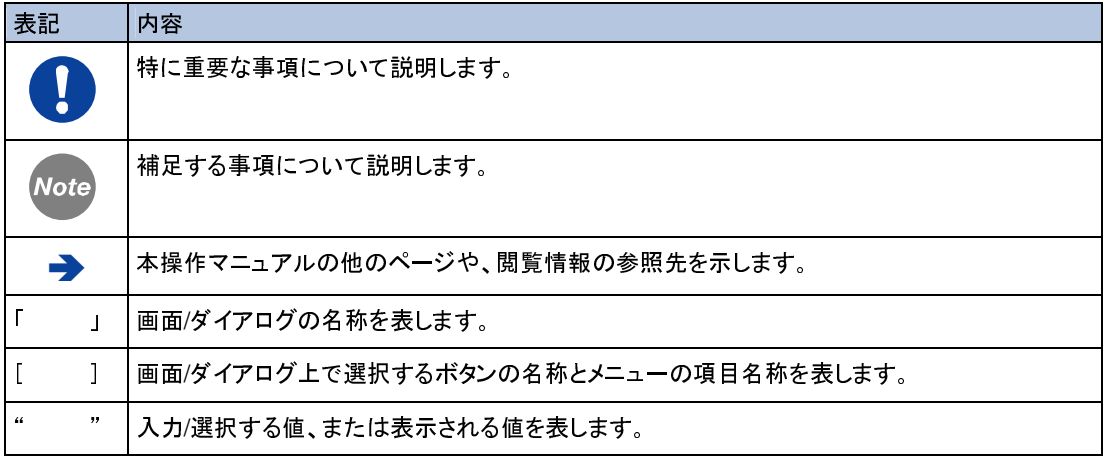

# もくじ

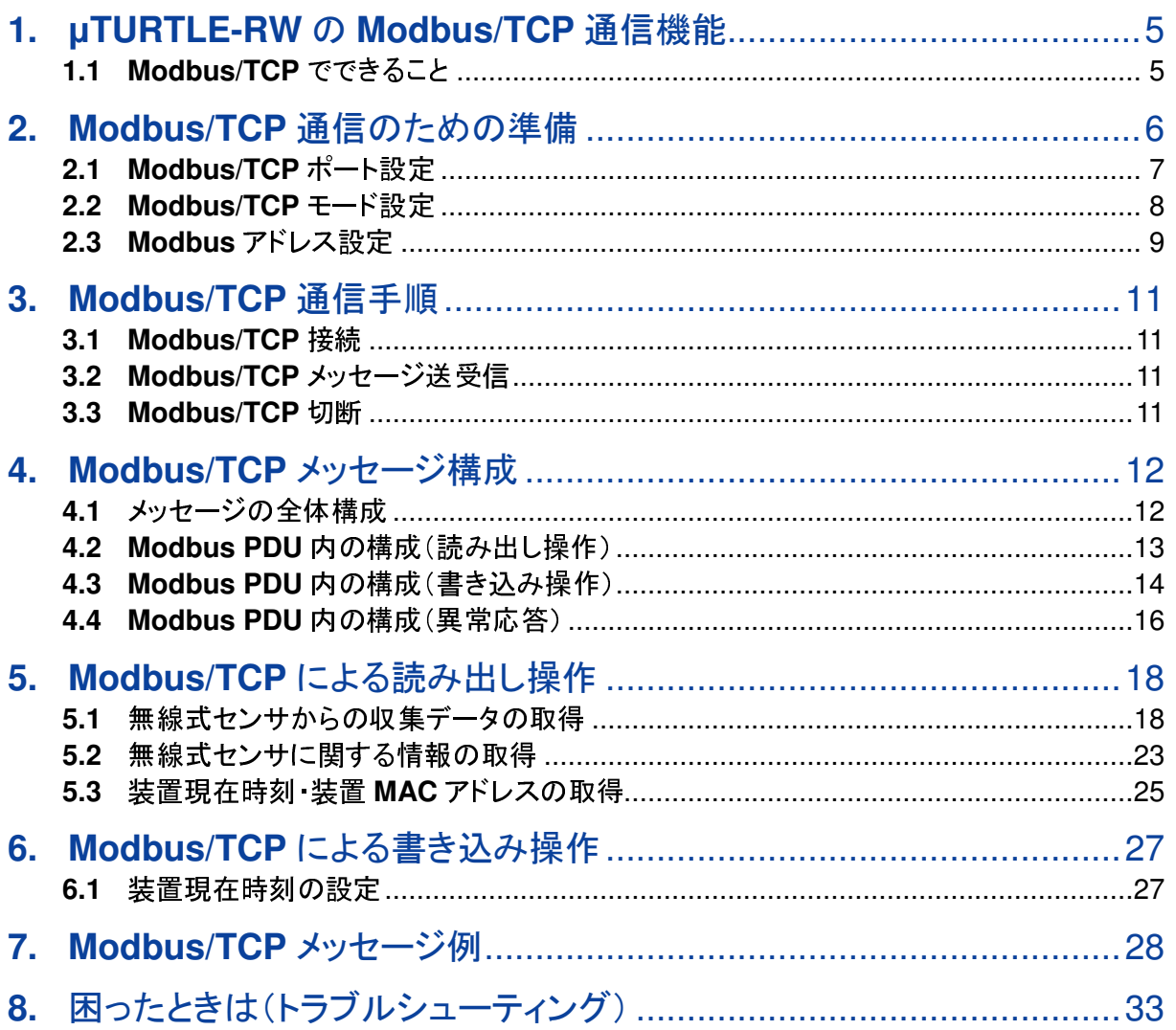

# **1. µTURTLE-RW** の **Modbus/TCP** 通信機能

µTURTLE-RW には、Modbus/TCP による通信機能を実装しています。計測・制御機器やパソコン などのクライアントから要求メッセージを送信することで、無線式センサによる収集データや µTURTLE-RW の設定を、Modbus/TCP により読み書きすることができます。

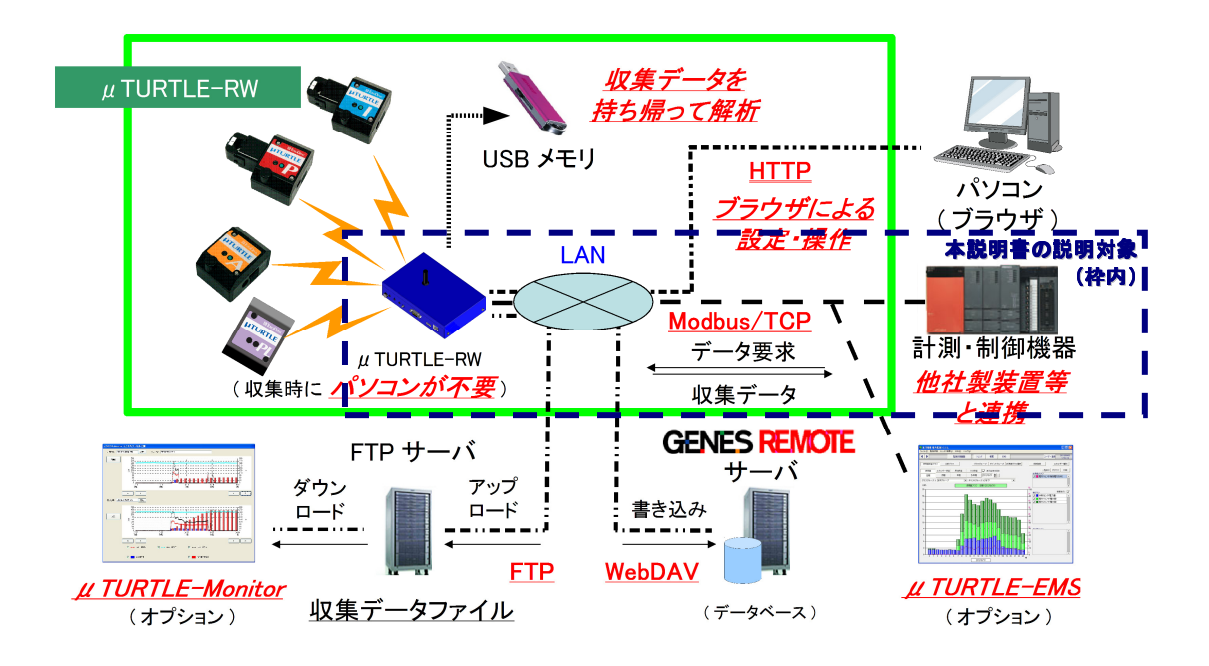

# **1.1 Modbus/TCP** でできること

µTURTLE-RW に対し、Modbus/TCP で次の操作をすることができます。

- Modbus/TCP による読み出し操作
	- $\blacktriangleright$ 無線式センサからの収集データの取得
	- $\blacktriangleright$ 無線式センサに関する情報の取得
	- $\blacktriangleright$ 装置現在時刻の取得
	- $\blacktriangleright$ 装置 MAC アドレスの取得
- Modbus/TCP による書き込み操作
	- $\blacktriangleright$ 装置現在時刻の設定

# **2. Modbus/TCP** 通信のための準備

Modbus/TCP による通信を行うにあたり、事前の準備として以下の操作を必要とします。 これらは、すべて Web 画面により行います。

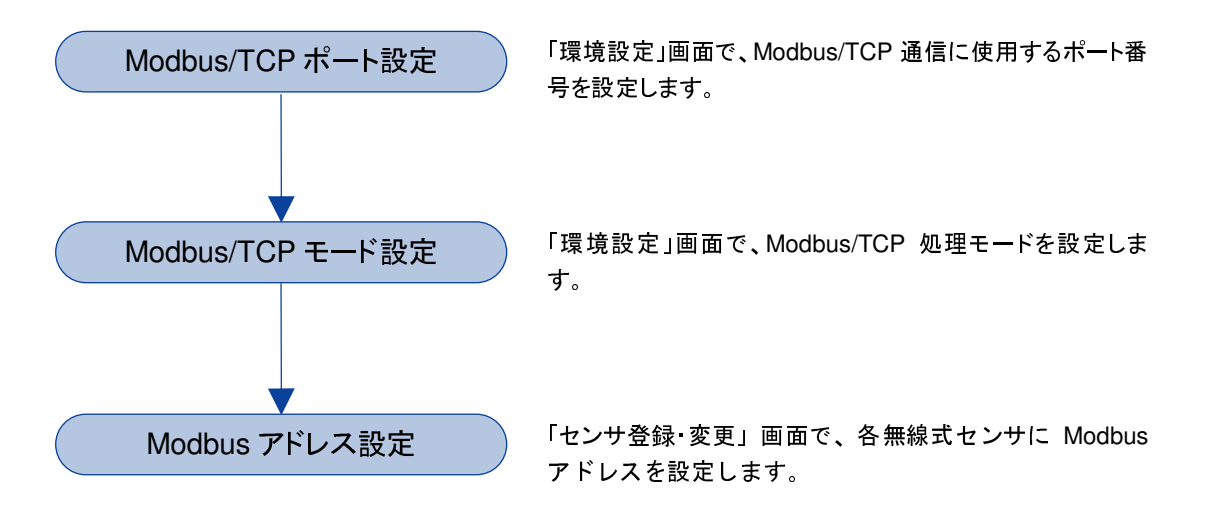

### **2.1 Modbus/TCP** ポート設定

Modbus/TCP ポート番号の設定は、「TCP/IP 設定」画面で行います。<br>● 「TCP/IP 設定」画面の詳細については、uTURTLE-RW 操作マ

 「TCP/IP設定」画面の詳細については、µTURTLE-RW操作マニュアル『11.1 TCP/IP設定 画面』を参照してください。

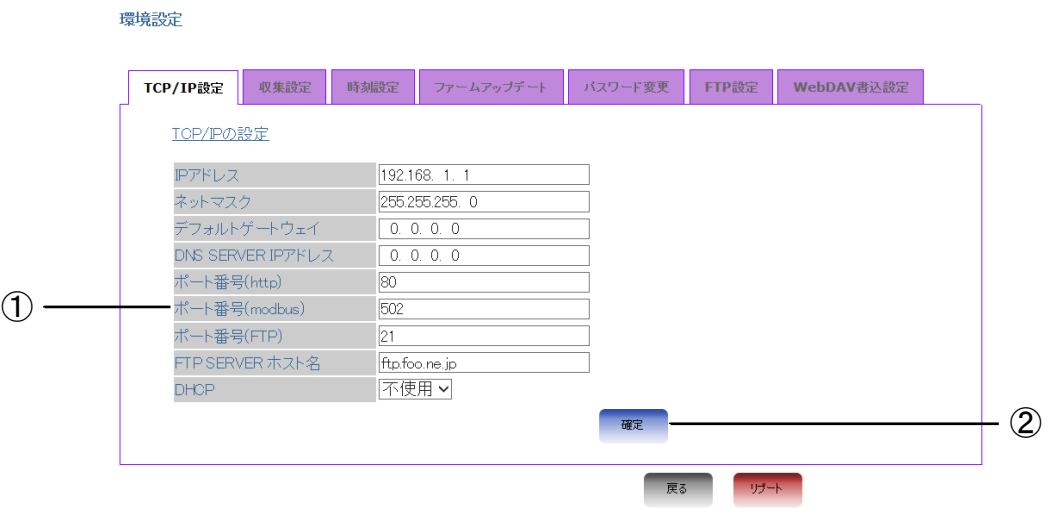

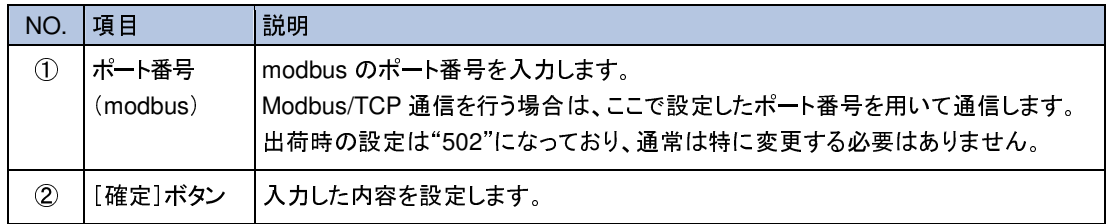

### **2.2 Modbus/TCP** モード設定

Modbus/TCP 処理モードの設定は、「収集設定」画面で行います。<br>● 「収集設定」画面の詳細については、uTURTLE-RW 操作マ

 「収集設定」画面の詳細については、µTURTLE-RW 操作マニュアル『11.2 収集設定画面』を 参照してください。

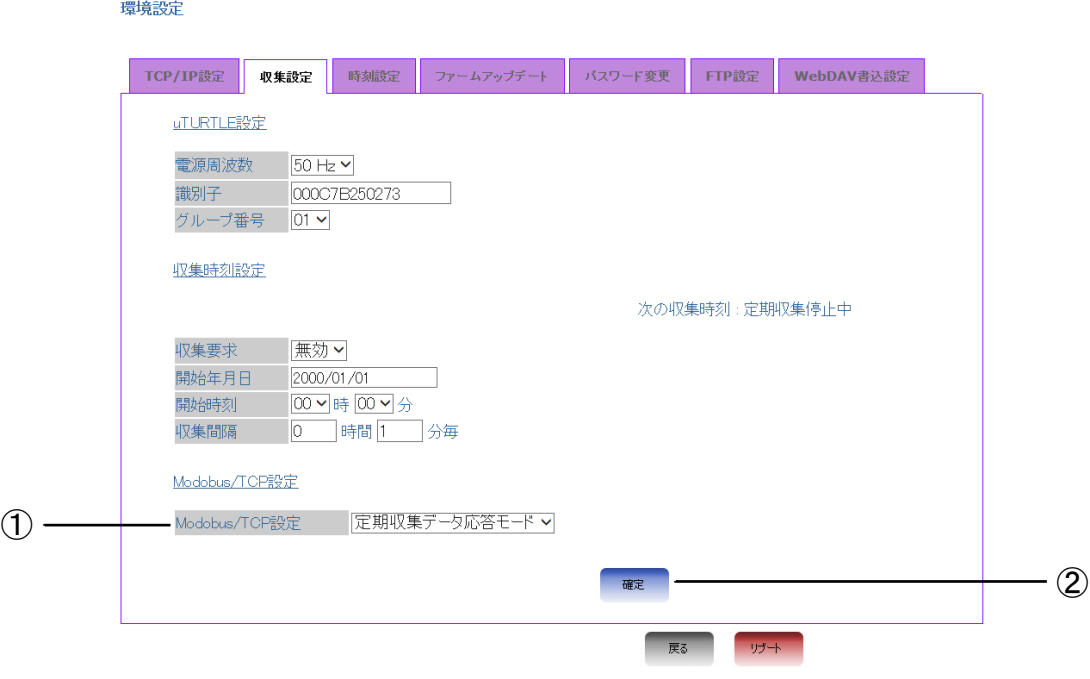

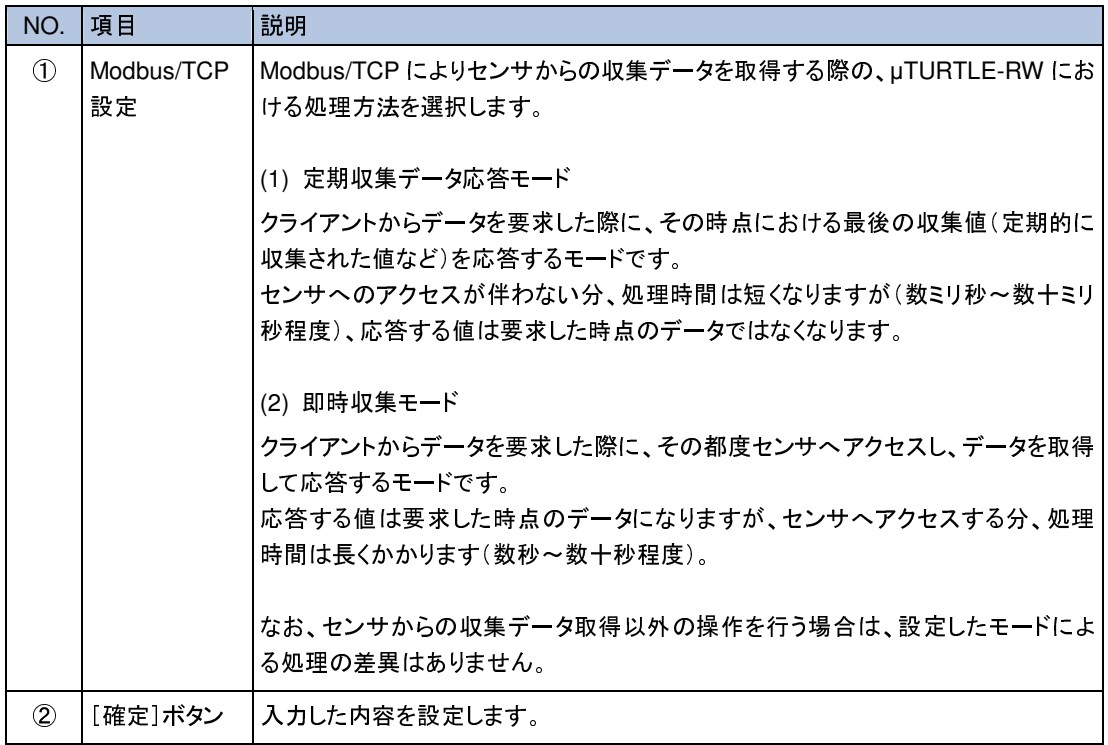

### **2.3 Modbus** アドレス設定

Modbus アドレスは、Modbus/TCP のコマンドで無線式センサを識別するための値です。 Modbus アドレスは、「センサ新規登録」「センサ登録変更」で設定することができます。

- 「センサ新規登録」の詳細については、µTURTLE-RW 操作マニュアル『12. センサ新規登録』<br>を参照してください。
- <del>● シ灬し、パ</del>ミし。。<br>→ 「センサ登録変更」の詳細については、µTURTLE-RW 操作マニュアル『13. センサ登録変更』 を参照してください。

下記は、電流センサ登録画面にて Modbus アドレスを設定する例になります。

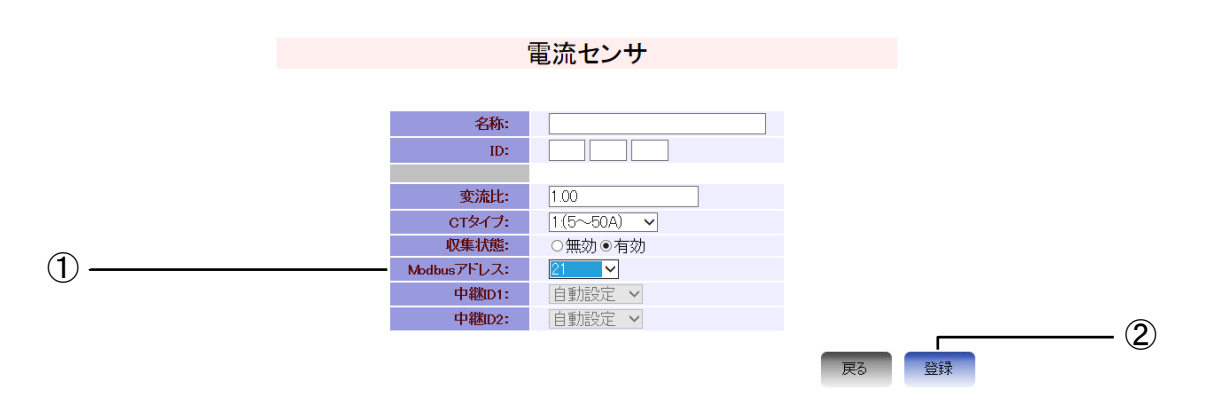

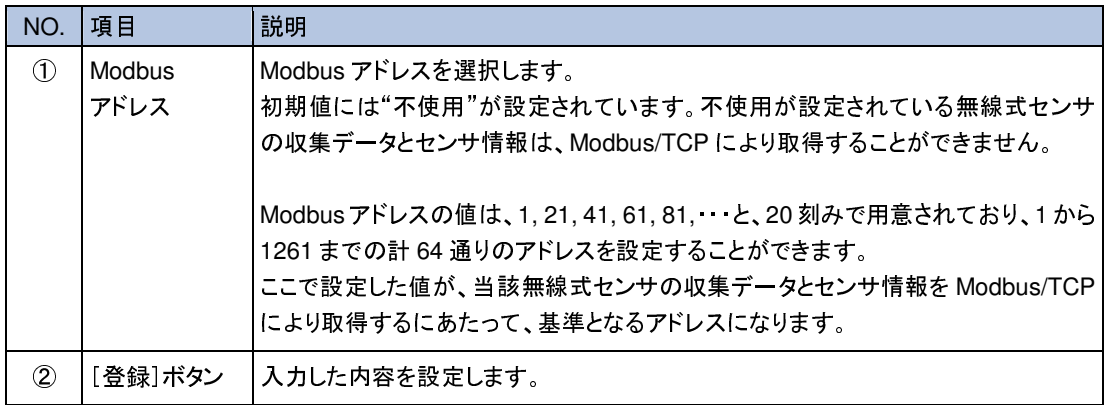

- → 「電流センサ登録」の詳細については、µTURTLE-RW 操作マニュアル『12.1 電流センサ登<br>録画面』を参照してください。
- <del>→</del> 「単相電力センサ登録」の詳細については、µTURTLE-RW 操作マニュアル『12.2 単相電力<br>→ 「単相電力センサ登録」の詳細については、µTURTLE-RW 操作マニュアル『12.2 単相電力
- <del>ーンフェス画面。</del><br>◆ 「三相電力センサ登録」の詳細については、µTURTLE-RW 操作マニュアル『12.3 三相電力
- ーンフェ森画面。と多然していこと。。<br>◆ 「アナログセンサ登録」の詳細については、µTURTLE-RW 操作マニュアル『12.4 アナログセ
- ンサ登録画面』を参照してください。 「パルスセンサ登録」の詳細については、µTURTLE-RW 操作マニュアル『12.5 パルスセン サ登録画面』を参照してください。
- → 「単相電力測定対応電流センサ登録」の詳細については、µTURTLE-RW 操作マニュアル 『12.6 単相電力測定対応電流センサ登録画面』を参照してください。
- → 「三相電力測定対応電流センサ登録」の詳細については、µTURTLE-RW 操作マニュアル 『12.7 三相電力測定対応電流センサ登録画面』を参照してください。

# **3. Modbus/TCP** 通信手順

<sup>µ</sup>TURTLE-RW <sup>と</sup> Modbus/TCP による通信を行うための手順について説明します。

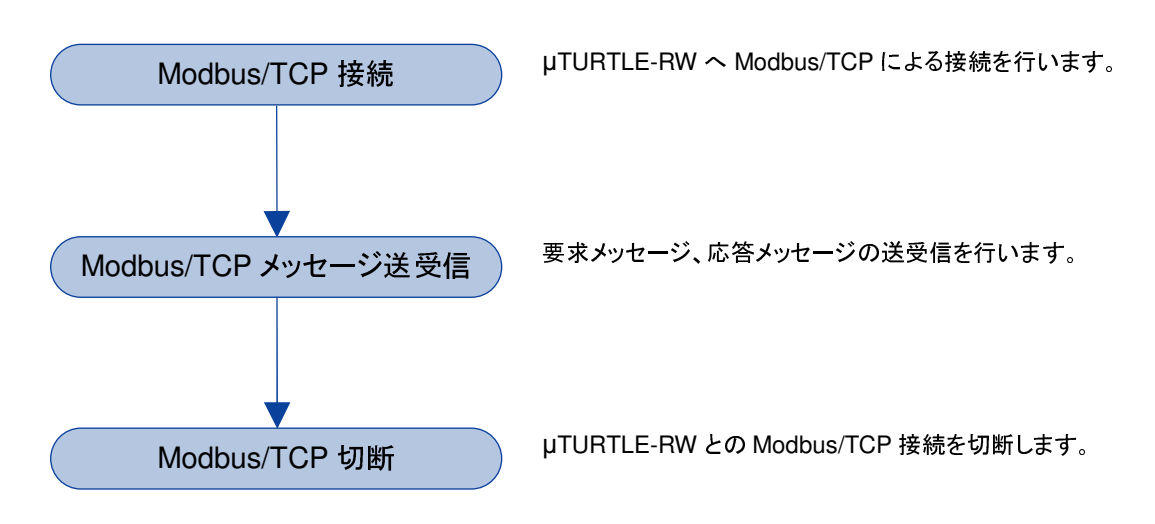

# **3.1 Modbus/TCP** 接続

uTURTLE-RW の Modbus/TCP ポート番号へ、クライアントから接続します。

正常に接続が完了すると、Modbus/TCP によるメッセージの送受信を行うことができるようになりま

す。 Modbus/TCP ポート番号については、『2.1 Modbus/TCP ポート設定』を参照してください。

# **3.2 Modbus/TCP** メッセージ送受信

<sup>µ</sup>TURTLE-RW へ、クライアントから要求メッセージを送信します。

<sup>µ</sup>TURTLE-RW は、受信した要求メッセージにもとづいて操作を行い、結果を格納した応答メッセー ジをクライアントへ送信します。

- → メッセージについては、『4. Modbus/TCPメッセージ構成』を参照してください。<br>→ Modbus/TCP により実行可能な操作については、『5 Modbus/TCP による
- Modbus/TCP により実行可能な操作については、『5. Modbus/TCP による読み出し操作』 『6. Modbus/TCP による書き込み操作』を参照してください。

# **3.3 Modbus/TCP** 切断

Modbus/TCP によるメッセージの送受信を終了したのち、クライアントから Modbus/TCP 接続に対 する切断要求を送信してください。これにより、µTURTLE-RW との接続を切断します。 また、µTURTLE-RW において、Modbus/TCP コマンドや切断要求を認識せずに <sup>10</sup> 分が経過した 場合には、µTURTLE-RW から接続を切断します。

# **4. Modbus/TCP** メッセージ構成

Modbus/TCP で送受信するメッセージの構成について説明します。

# **4.1** メッセージの全体構成

全体構成は、Modbus/TCP メッセージのすべてに共通で、以下の通りです。

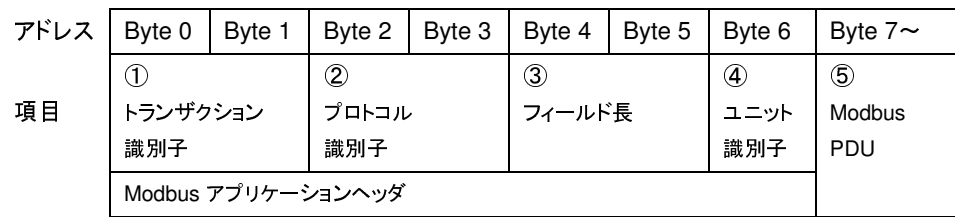

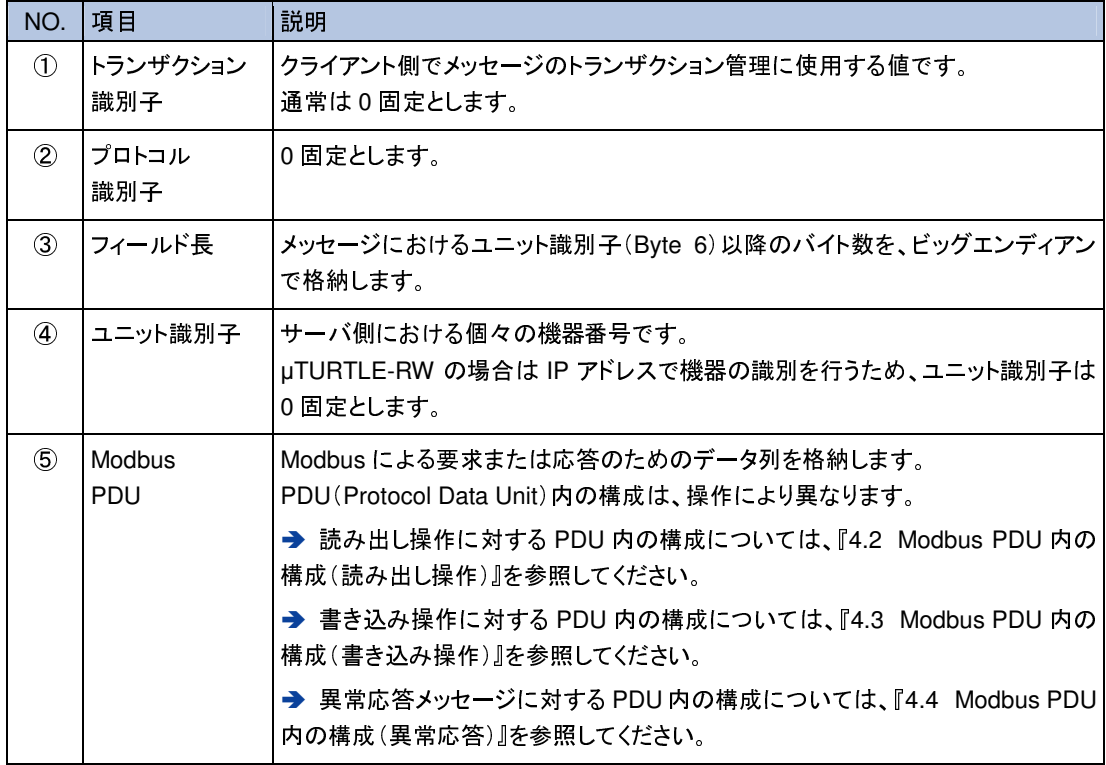

### **4.2 Modbus PDU** 内の構成(読み出し操作)

#### 要求メッセージ

要求メッセージにおける Modbus PDU 内の構成は、以下の通りです。

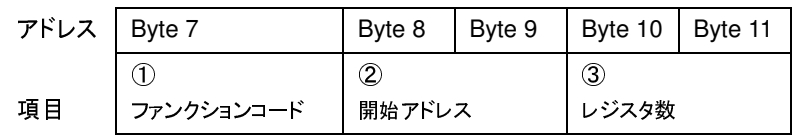

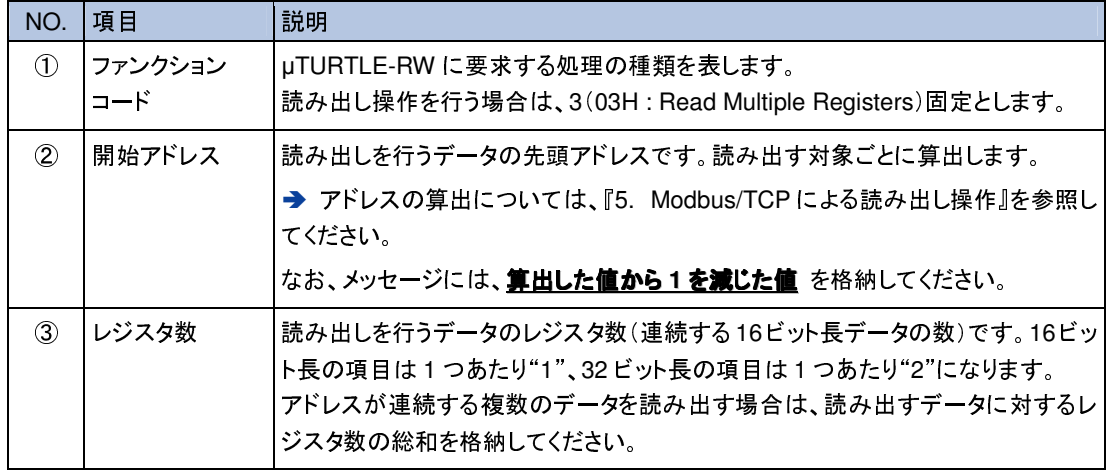

#### 応答メッセージ(正常応答時)

正常応答時の応答メッセージにおける Modbus PDU 内の構成は、以下の通りです。

項目

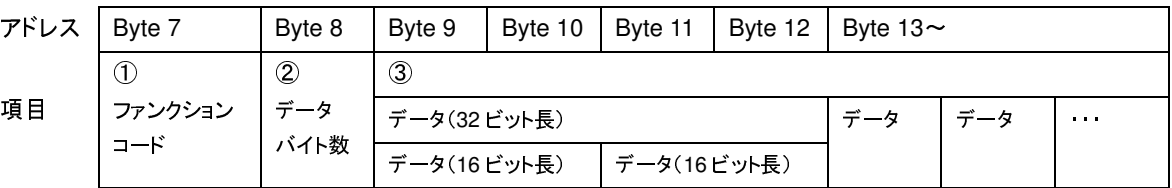

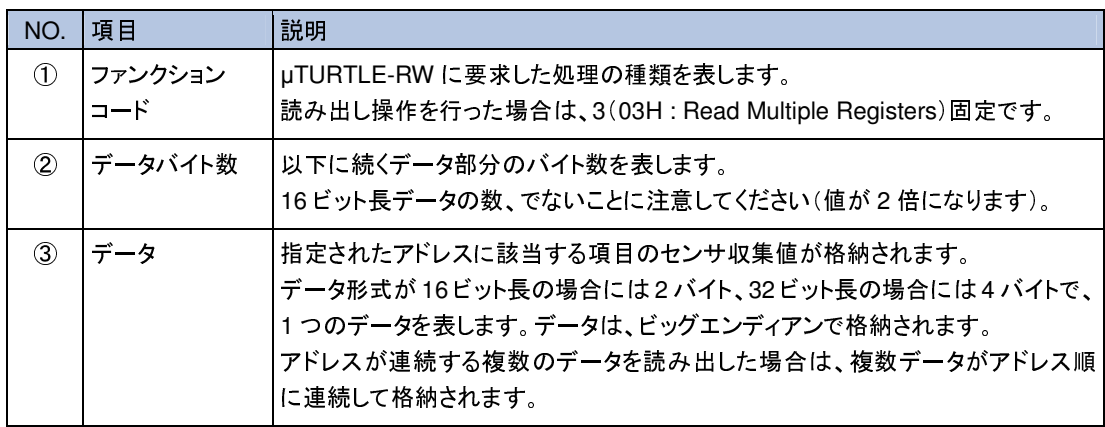

### **4.3 Modbus PDU** 内の構成(書き込み操作)

要求メッセージ

要求メッセージにおける Modbus PDU 内の構成は、以下の通りです。

ス

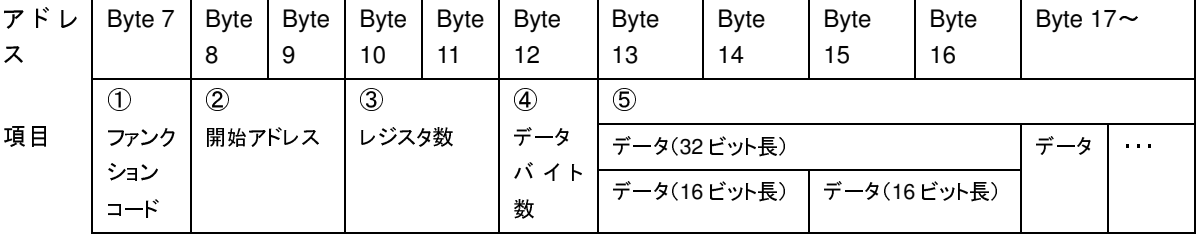

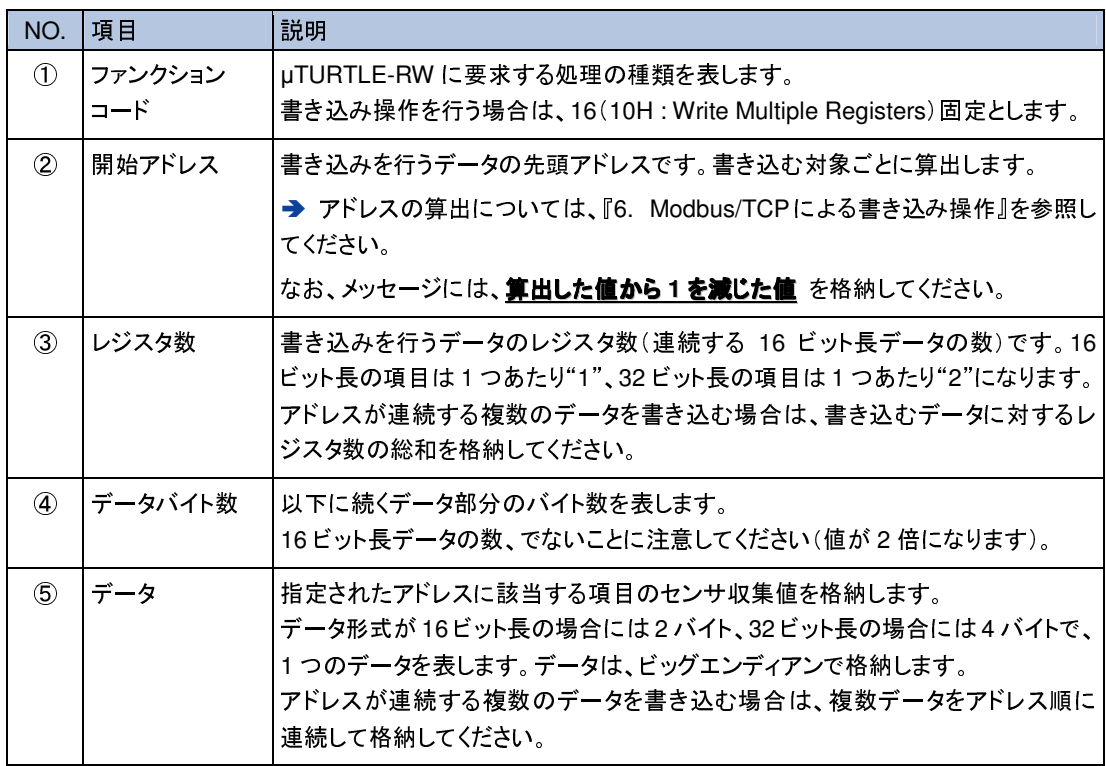

#### 応答メッセージ(正常応答時)

正常応答時の応答メッセージにおける Modbus PDU 内の構成は、以下の通りです。

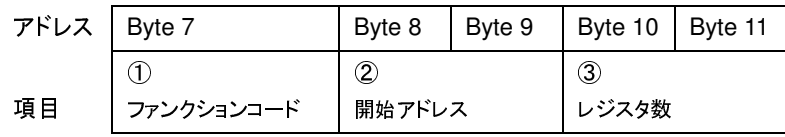

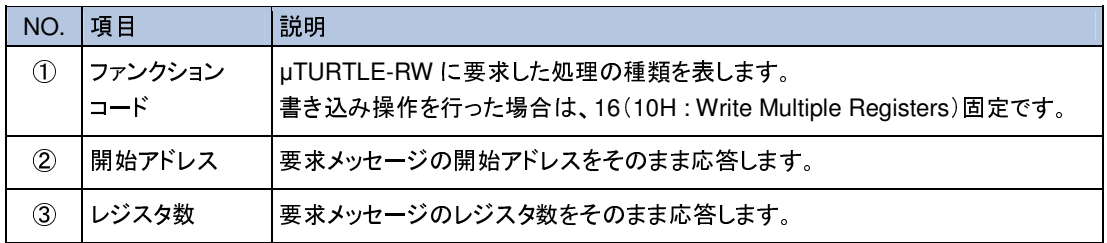

### **4.4 Modbus PDU** 内の構成(異常応答)

応答メッセージ(異常応答時)

異常応答時の応答メッセージにおける Modbus PDU 内の構成は、以下の通りです。 異常応答メッセージの構成は、すべての操作(読み出し・書き込み)について共通です。

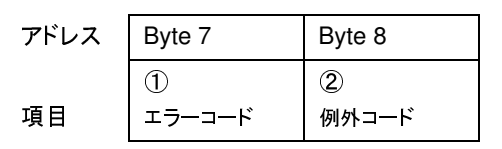

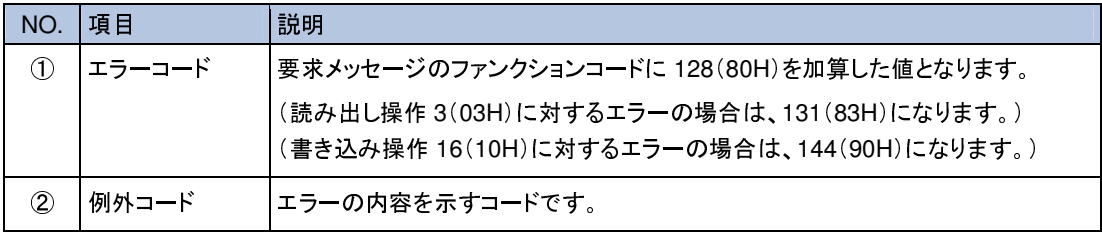

応答メッセージに格納される例外コードは、以下の通りです。

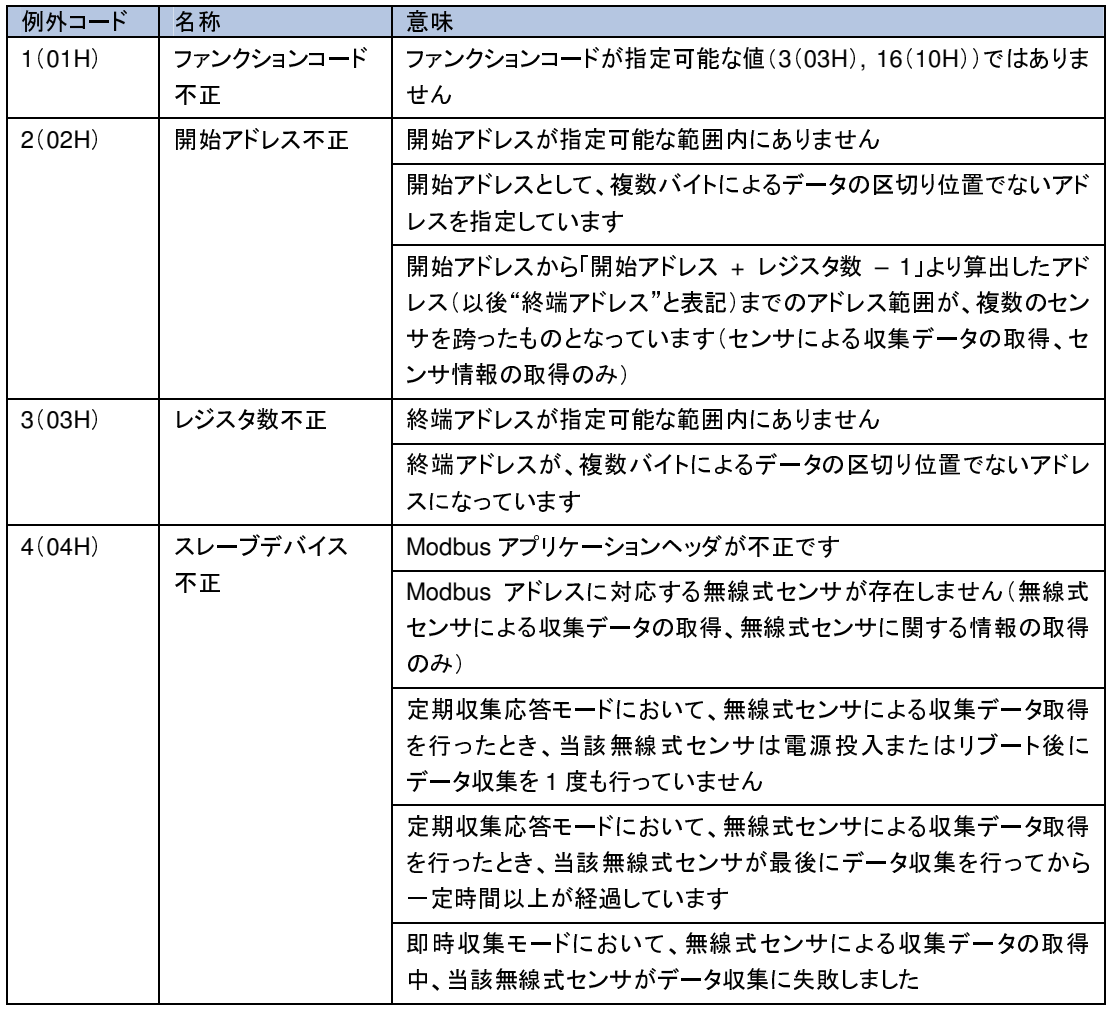

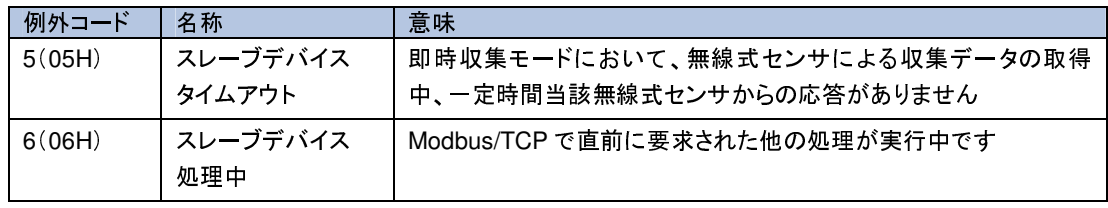

# **5. Modbus/TCP** による読み出し操作

### **5.1** 無線式センサからの収集データの取得

無線式センサが収集した最新のデータを、Modbus/TCP により取得することができます。

収集データは、下表のアドレス毎に区切られた要素ごとに取得が可能です。無線式センサの種類と<br>データ種別ごとに、アドレスに対して読み出し操作の要求を行うことで取得します。収集データのア データ種別ごとに、アドレスに対して読み出し操作の要求を行うことで取得します。収集データのア ドレス・スタム 2017年 - アジア・フルエロバルのプロジスタ DIA パクスタフィッシスタ<br>レント・スタム 2017年 - ラグタント 求メッセージを送信してください。<br>このとき、応答メッセージには、開始アドレスからアドレス順にレジスタ数分、アドレスに対応する

データ種別の最新収集データを、データ形式に則って格納します。

データ種別の最新収集データと、データが式に対すて福和します。<br>→ アドレスとレジスタ数については、『4.2 Modbus PDU 内の構成(読み出し操作)』を参照して ください。

1 回の要求に対して、アドレスの連続する複数のデータ種別の収集データをまとめて取得すること<br>が可能です。この場合、要求メッセージには、取得するデータ種別のうち最もアドレスが手前の(小 さい)もののアドレスを「開始アドレスの算出値」として、取得するすべての収集データに対するレジ さい) ののマンドレスを「開始アドレスの第一冊」として、なんだい。<br>アドリスのデータによるレジアルトリスクを「開始」 スタ数の総和を「レジスタ数」として、それぞれ指定してください。

なお、1 回の要求で、複数の無線式センサを跨る(アドレスが 20-21, 40-41, 60-61, 80-81, ・・・を跨<br>る開始アドレス、レジスタ数の組み合わせとする)収集データを取得することはできません。 る開始アドレス、レジスタ数の組み合わせとする)収集データを取得することはできません。 複数の無線式センサに対する収集データの取得を行う場合は、無線式センサごとに要求をわけて 取得してください。

無線式センサの種類、データ種別とアドレスの関係は、以下の通りです。

① 電流センサ

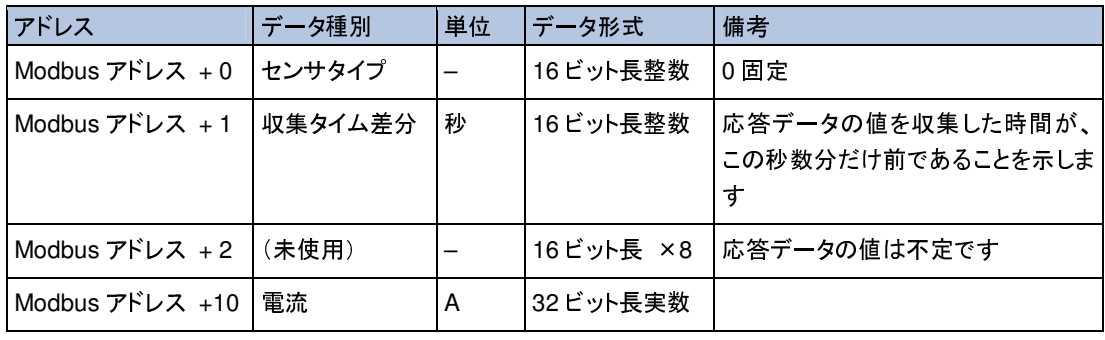

#### ② 単相電力センサ

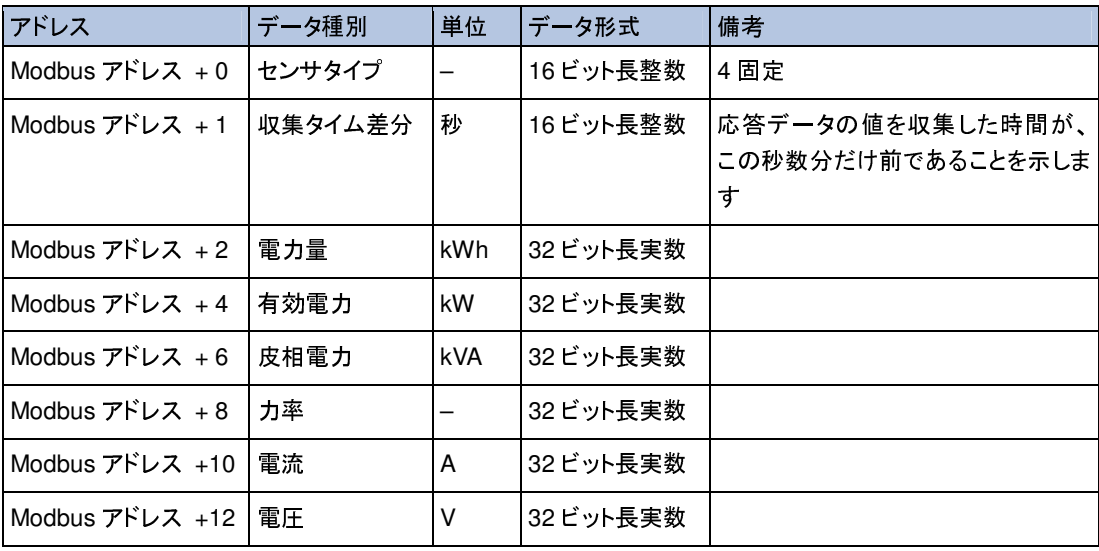

③ 三相電力センサ

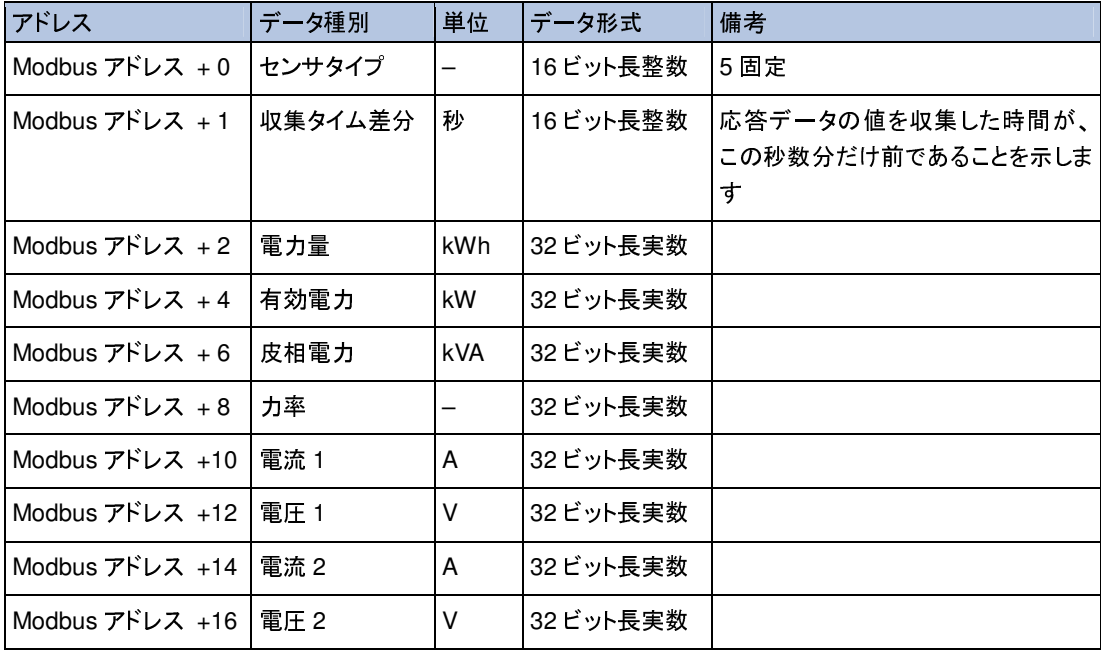

#### ④ アナログセンサ

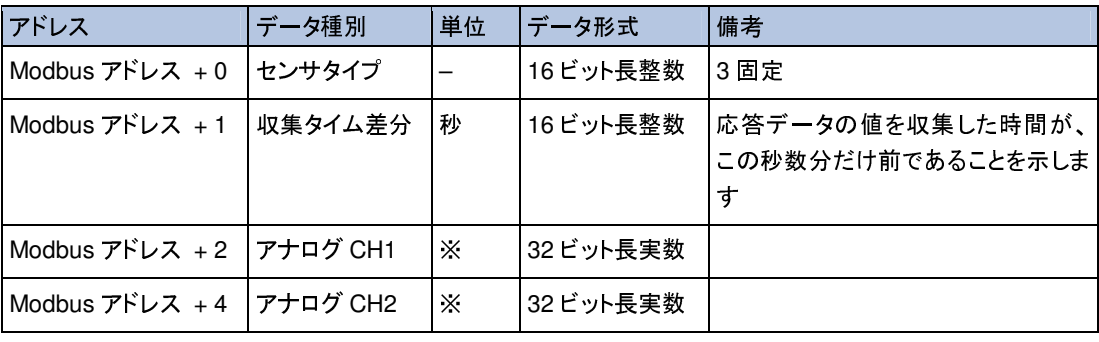

※ : µTURTLE-RW のセンサ登録時に設定した単位

#### ⑤ パルスセンサ

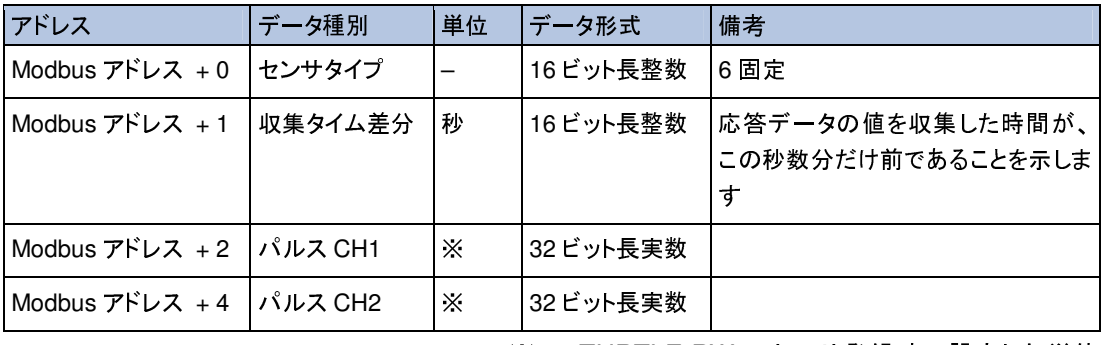

※ : µTURTLE-RW のセンサ登録時に設定した単位

#### ⑥ 単相電力測定対応電流センサ

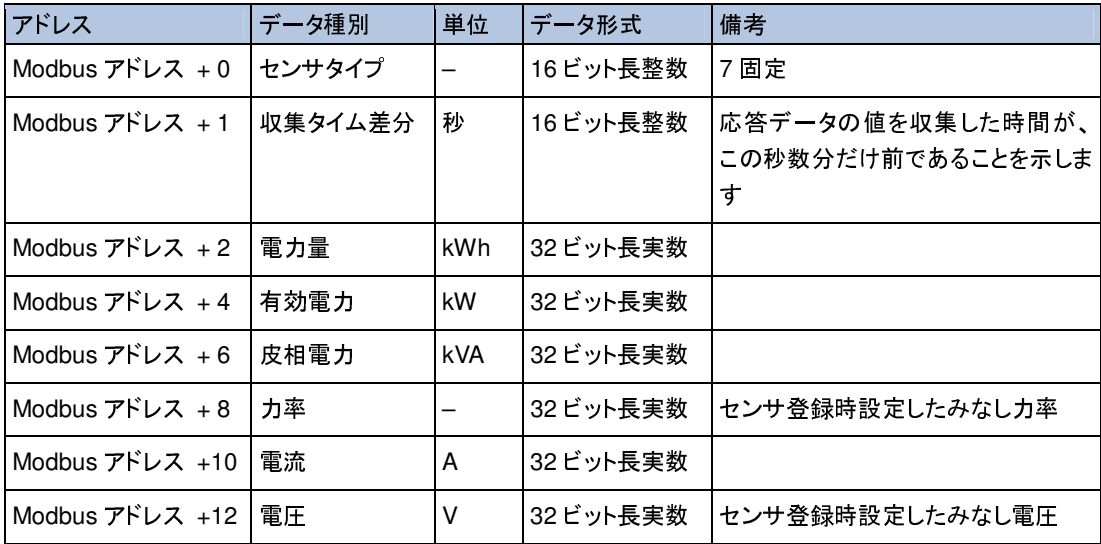

#### ⑦ 三相電力測定対応電流センサ

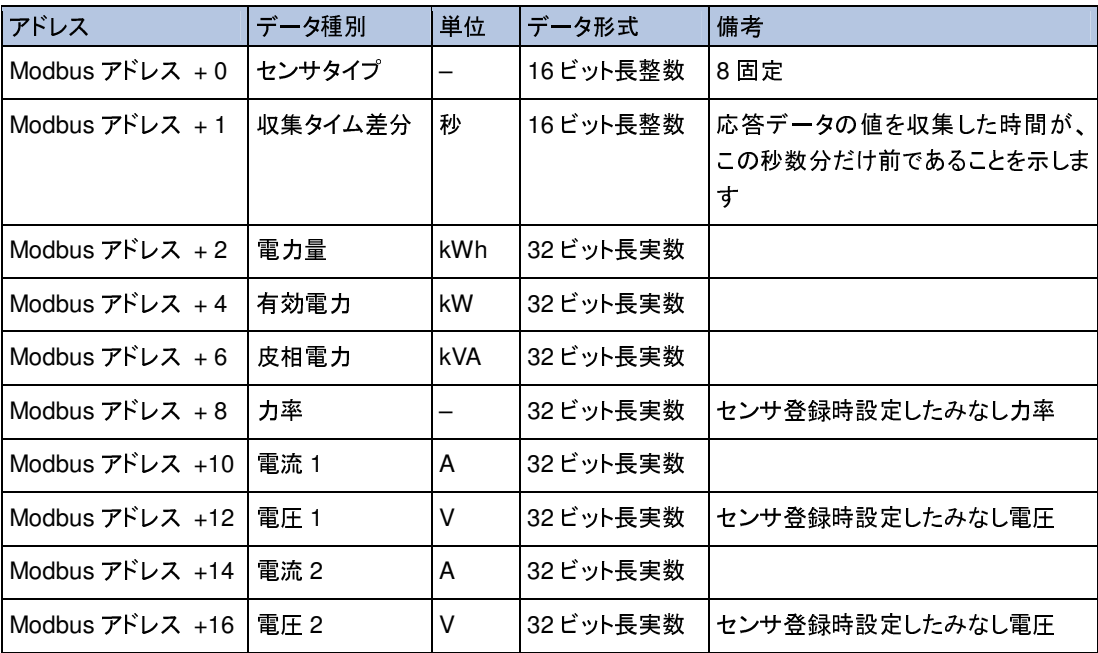

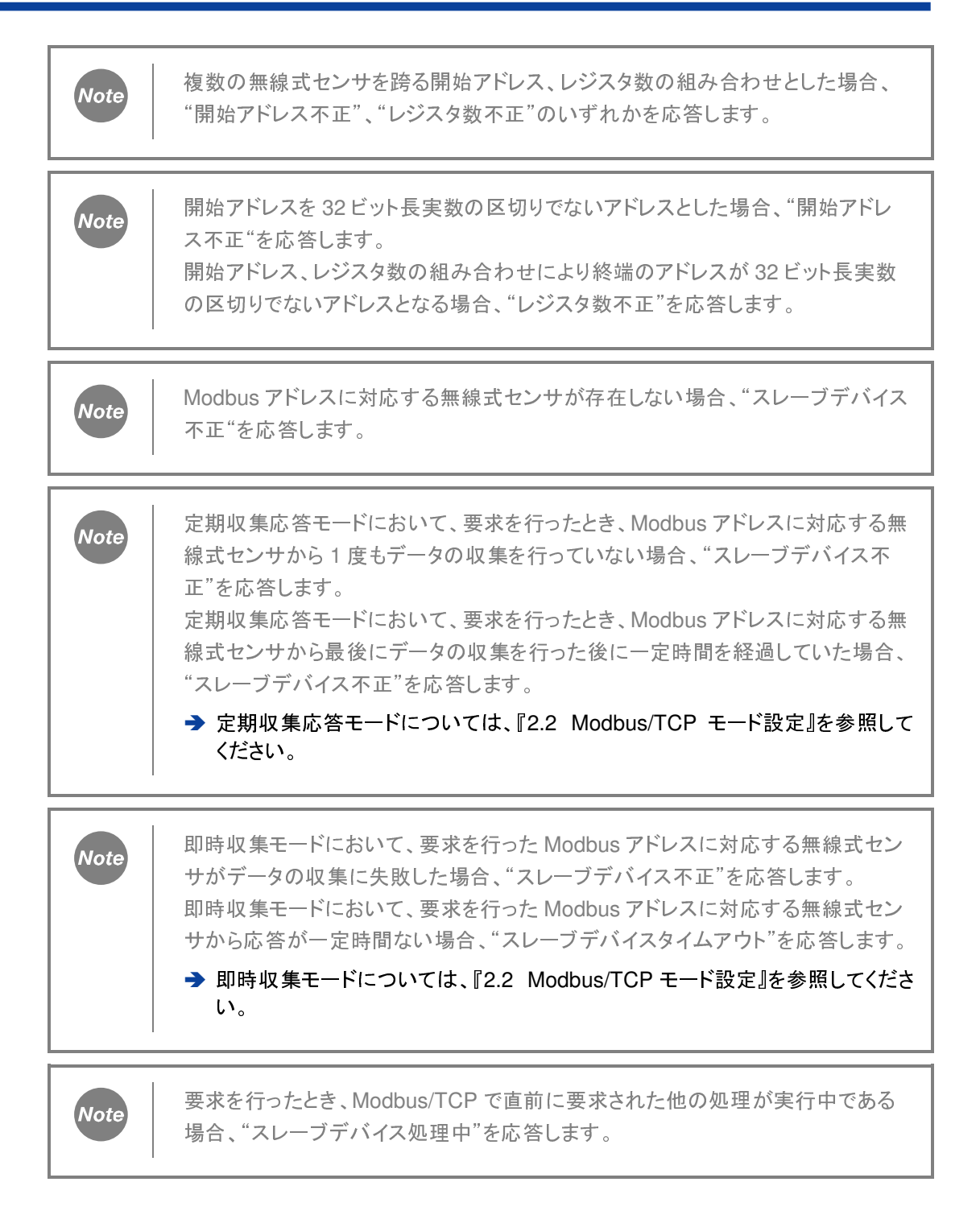

### **5.2** 無線式センサに関する情報の取得

無線式センサに関する情報を、Modbus/TCP により取得することができます。

無線式センサに関する情報は、下表のアドレス毎に区切られた要素ごとに取得が可能です。データ<br>種別ごとに、アドレスに対して読み出し操作の要求を行うことで取得します。情報のアドレスと、取 種別ごとに、アドレスに対して読み出し操作の要求を行うことで取得します。情報のアドレスと、取 得する情報のデータ形式に対応するレジスタ数を指定して、クライアントから要求メッセージを送信 してください。<br>このとき、応答メッセージには、開始アドレスからアドレス順にレジスタ数分、アドレスに対応する

データ種別の情報を、データ形式に則って格納します。

- フーンは、「アルス」というとは称しまう。<br>→ アドレスとレジスタ数については、『4.2 Modbus PDU 内の構成(読み出し操作)』を参照して  $\lambda$ 

1 回の要求に対して、アドレスの連続する複数の無線式センサに関する情報をまとめて取得する<mark>こ</mark><br>とが可能です。この場合、要求メッセージには、取得するデータ種別のうち最もアドレスが手前の (小さい)もののアドレスを「開始アドレスの算出値」として、取得するすべての情報に対するレジスタ 数の総和を「レジスタ数」として、それぞれ指定してください。

数の総和を「レジスタ数」として、それぞれ指定してください。 なお、下表のアドレスの範囲を外れるアドレスが含まれる開始アドレス、レジスタ数の組み合わせを 指定して、無線式センサの情報を取得することはできません。

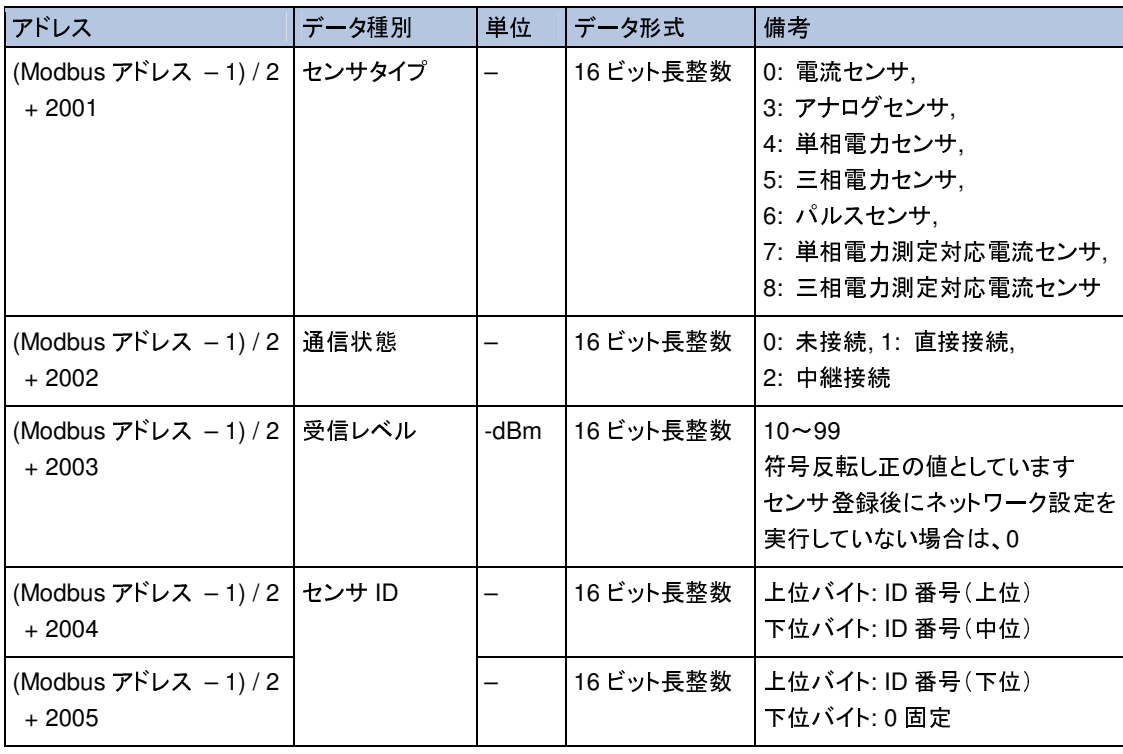

データ種別とアドレスの関係は、以下の通りです。

Note

表の範囲を外れるアドレスを含む開始アドレス、レジスタ数の組み合わせとした場 合、"開始アドレス不正"、"レジスタ数不正"のいずれかを応答します。

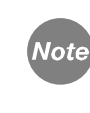

Modbus アドレスに対応する無線式センサが存在しない場合、"スレーブデバイス 不正"を応答します。

### **5.3** 装置現在時刻・装置 **MAC** アドレスの取得

<sup>µ</sup>TURTLE-RW の現在時刻、MAC アドレスを、Modbus/TCP により取得することができます。 現在時刻は、日本時間(JST)になります。

現在時刻、MAC アドレスは、下表のアドレス毎に区切られた要素ごとに取得が可能です。データ種 別ごとに、アドレスに対して読み出し操作の要求を行うことで取得します。現在時刻または MAC <sup>ア</sup> ドレス(のうち 16 ビット長整数の 1 アドレス分)のアドレスと、取得する現在時刻、MAC アドレスの<br>データ形式に対応するレジスタ数を指定して、クライアントから要求メッセージを送信してください。 このとき、応答メッセージには、開始アドレスからアドレス順にレジスタ数分、アドレスに対応する現 このとき、応答メッセージには、開始アドレスからアドレス順にレジスタ数分、アドレスに対応する現 在時刻または MAC アドレス(のうち当該アドレスにおける値)を、データ形式に則って格納します。

→ アドレスとレジスタ数については、『4.2 Modbus PDU 内の構成(読み出し操作)』を参照して<br>ください。  $\lambda$ 

1 回の要求に対して、アドレスの連続する現在時刻または MAC アドレス(のうち指定したアドレスに<br>おける値)をまとめて取得することが可能です。この場合、要求メッセージには、取得するデータ種 別のうち最もアドレスが手前の(小さい)もののアドレスを「開始アドレスの算出値」として、取得する 別のうち最もアドレスが「開始アドレスのアドレスを「開始アドレス」として、取得する。 すべての現在時刻または MAC アドレスの要素に対するレジスタ数の総和を「レジスタ数」として、そ れぞれ指定してください。

なお、下表のアドレスの範囲を外れるアドレスが含まれる開始アドレス、レジスタ数の組み合わせを 指定して、現在時刻または MAC アドレスの情報を取得することはできません。 また、現在時刻と MAC アドレスを <sup>1</sup> 回の要求でまとめて取得することはできません。現在時刻と MAC アドレスを両方取得する場合は、要求を分けて取得してください。

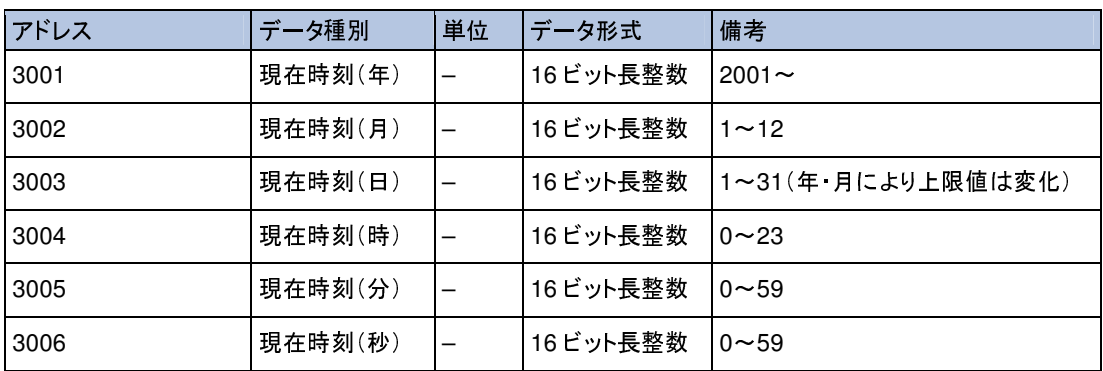

データ種別とアドレスの関係は、以下の通りです。

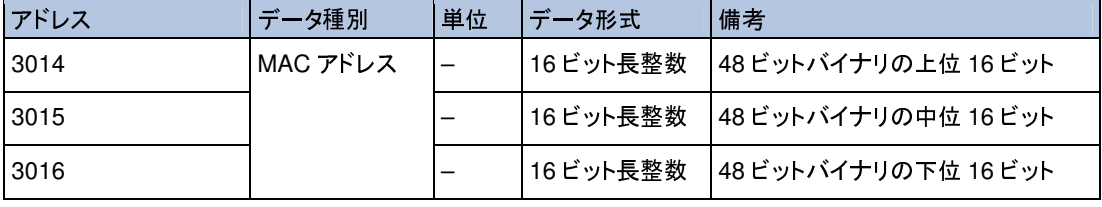

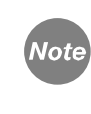

表の範囲を外れるアドレスを含む開始アドレス、レジスタ数の組み合わせとした場 合、"開始アドレス不正"、"レジスタ数不正"のいずれかを応答します。

# **6. Modbus/TCP** による書き込み操作

### **6.1** 装置現在時刻の設定

<sup>µ</sup>TURTLE-RW の現在時刻を、Modbus/TCP により設定することができます。 現在時刻は、日本時間(JST)になります。

現在時刻は、1 回の要求に対して、下表のアドレス群全体をまとめて設定することのみ可能です。<br>アドレスに対して書き込み操作の要求を行うことで設定します。

アドレスに対して書き込み操作の要求を行うことで設定します。 アドレスとレジスタ数、設定するデータ(現在日時)を指定して、クライアントから要求メッセージを送 品していこと。。要がソフロージには、設定ナックアージ系のアラムとクインスが手前の、キビングの<br>の(アドレス群の先頭)のアドレスを「開始アドレスの算出値」として、設定するすべての現在時刻の

ーンスペーパッセンスン数の総相を「レジスン数」として、これでいいねだしていことい。<br>→ アドレスとレジスタ数については、『4.3 Modbus PDU 内の構成(書き込み操作)』を参照して ください。

なお、現在時刻の一部だけを設定することはできません。

また、下表のアドレスの範囲を外れるアドレスが含まれる開始アドレス、レジスタ数の組み合わせを 指定して、現在時刻を設定することはできません。

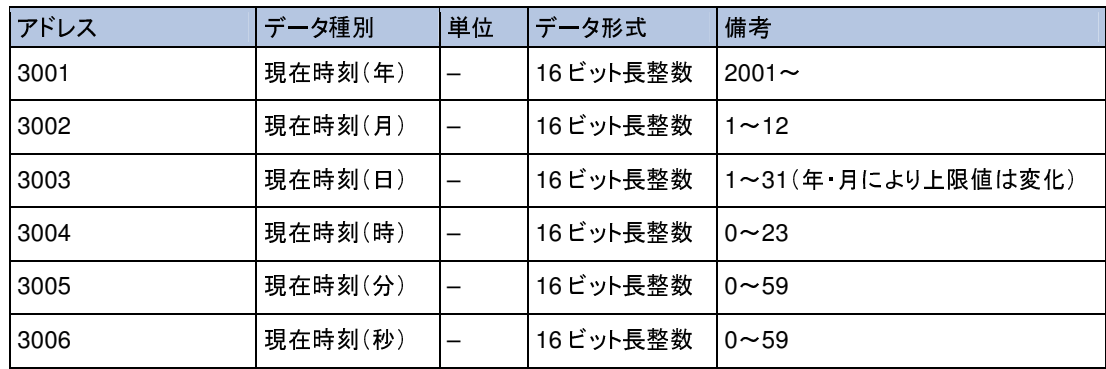

データ種別とアドレスの関係は、以下の通りです。(装置現在時刻の取得と同一です。)

**Note** 

表の範囲のアドレスすべてを含まない開始アドレス、レジスタ数の組み合わせとし た場合、"開始アドレス不正"、"レジスタ数不正"のいずれかを応答します。

**Note** 

表の範囲を外れるアドレスを含む開始アドレス、レジスタ数の組み合わせとした場 合、"開始アドレス不正"、"レジスタ数不正"のいずれかを応答します。

# **7. Modbus/TCP** メッセージ例

<sup>例</sup> <sup>1</sup>: Modbus アドレス = 1 の無線式センサが単相電力センサの場合に、当該無線式センサにて 収集した電流、電圧の値を取得する例

#### 要求

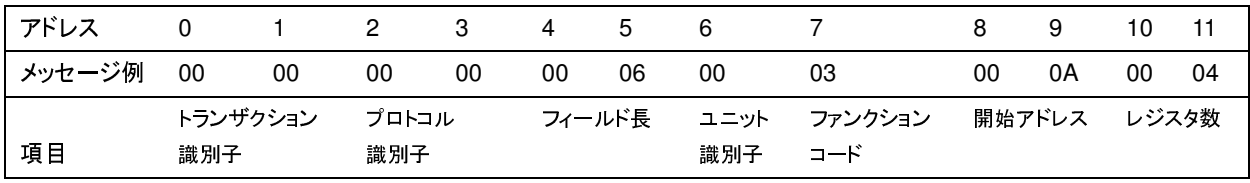

※開始アドレスは、単相電力センサの電流項目に対応するアドレス「Modbus アドレス +10」より算 出し、"<sup>11</sup>"となります。

#### なお、要求メッセージには、算出した値より **1** 少ない"**10**(**0x000A**)"を開始アドレスとして格納してく ださい。

連続する <sup>32</sup> ビット長項目を <sup>2</sup> つ(電流、電圧)要求するため、レジスタ数は <sup>4</sup>(0x04)となります。

● 応答

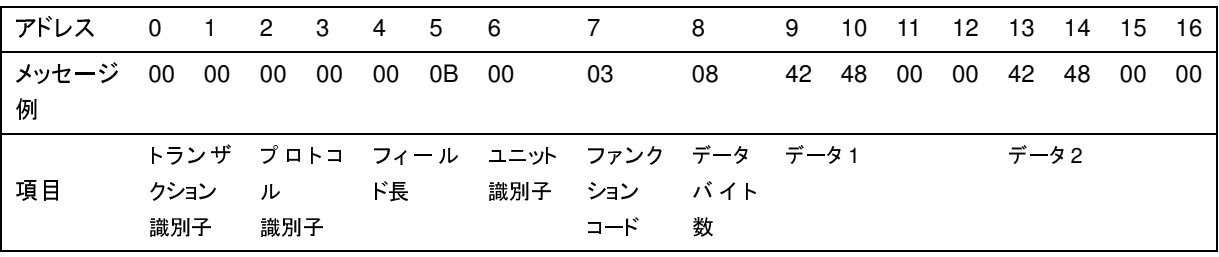

この例では、データ 1(4 バイト)、データ 2(4 バイト)に単相電力センサの電流、電圧が実数で格納<br>されます。

されます。 データバイト数は、<sup>8</sup>(0x08)バイトとなります。

<sup>例</sup> <sup>2</sup>: Modbus アドレス = 1261 の無線式センサに関する情報のうち、センサタイプ、通信状態、受 信レベルの値を取得する例

● 要求

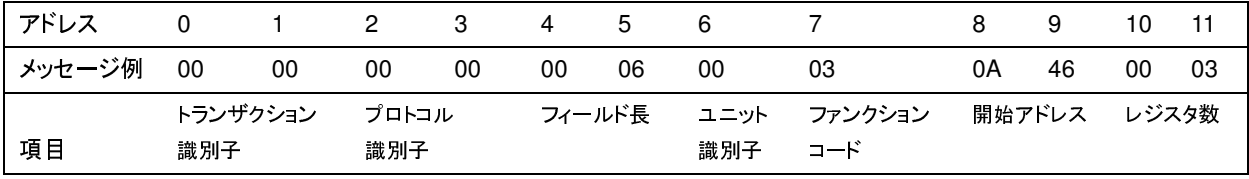

※開始アドレスは、センサタイプに対応するアドレス「(Modbus アドレス – 1) / 2 +2001」より算出し、 "<sup>2631</sup>"となります。

#### なお、要求メッセージには、算出した値より **1** 少ない"**2630**(**0x0A46**)"を開始アドレスとして格納し てください。

連続する 16 ビット長項目を 3 つ(センサタイプ、通信状態、受信レベル)要求するため、レジスタ数 <sup>は</sup> <sup>3</sup>(0x03)となります。

#### ● 応答

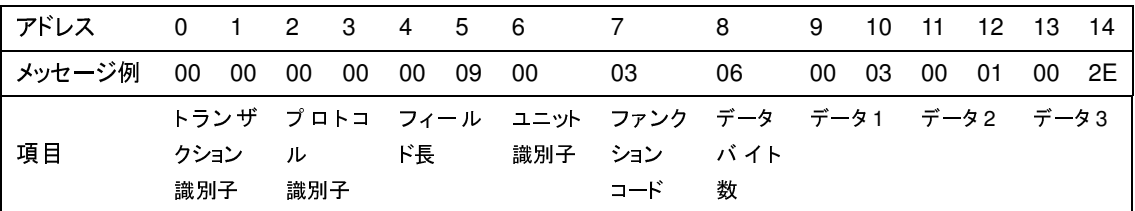

この例では、データ 1(2 バイト)からデータ 3(2 バイト)にセンサタイプ、通信状態、受信レベルが整<br>数で格納されます。

<sub>数 〜 出 <sub>机とするの ?</sub>。<br>データバイト数は、6(0x06)バイトとなります。</sub>

<sup>例</sup> <sup>3</sup>: 装置の MAC アドレスの値を取得する例

#### 要求

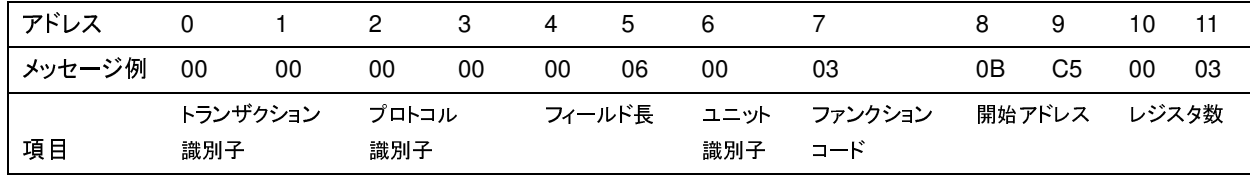

※開始アドレスは、装置 MAC アドレスの上位 <sup>16</sup> ビット(アドレスの先頭)に対応するアドレス "<sup>3014</sup>"となります。

#### なお、要求メッセージには、算出した値より **1** 少ない"**3013**(**0x0BC5**)"を開始アドレスとして格納し てください。

連続する <sup>16</sup> ビット長項目を <sup>3</sup> つ(装置 MAC アドレスの <sup>1</sup> バイト目~<sup>3</sup> バイト目)要求するため、レ ジスタ数は <sup>3</sup>(0x03)となります。

#### ● 応答

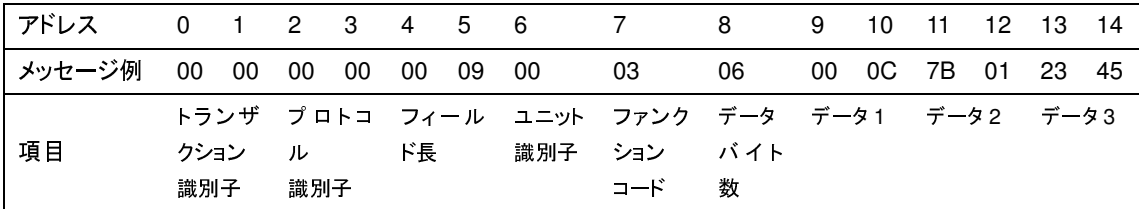

この例では、データ <sup>1</sup>(<sup>2</sup> バイト)からデータ <sup>3</sup>(<sup>2</sup> バイト)に装置 MAC アドレスの上位 <sup>16</sup> ビット、中位 <sup>16</sup> ビット、下位 <sup>16</sup> ビットが整数で格納されます。 データバイト数は、<sup>6</sup>(0x06)バイトとなります。

<sup>例</sup> <sup>4</sup>: 装置に現在日時を設定する例

要求

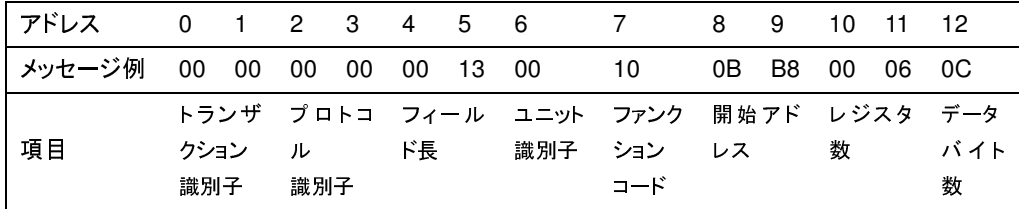

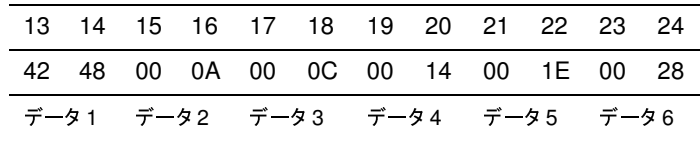

※開始アドレスは、装置時刻の上位 16 ビット(アドレスの先頭)に対応するアドレス"3014"となります。

### す。 なお、要求メッセージには、算出した値より **1** 少ない"**3000**(**0x0B**)"を開始アドレスとして格納してく ださい。

連続する <sup>16</sup> ビット長項目を <sup>6</sup> つ(年、月、日、時、分、秒)要求するため、レジスタ数は <sup>6</sup>(0x06)とな ります。

応答

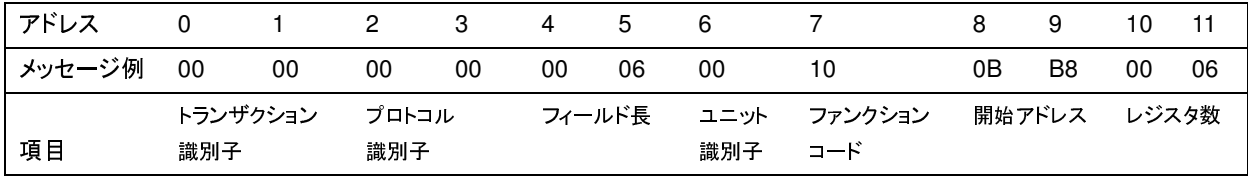

書き込み操作の応答メッセージには、開始アドレスとレジスタ数を格納します(データバイト数とデー タは格納しません)。

<sup>例</sup> <sup>5</sup>: ファンクションコード不正の例

要求

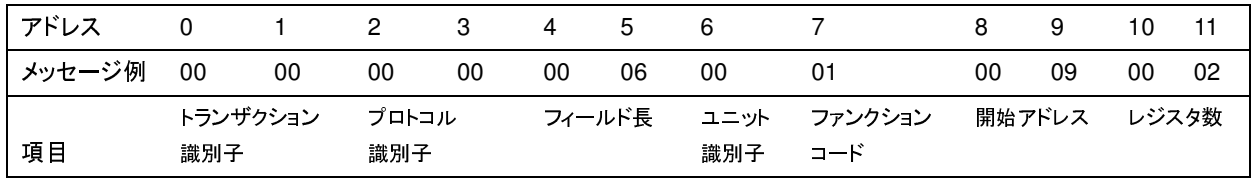

ファンクションコード <sup>1</sup>(01H)は指定可能な値ではないため、ファンクションコード不正となります。 応答メッセージには、エラーコード部へ 81H(01H + 80H)を、例外コードへ 01H を格納します。

#### ● 応答

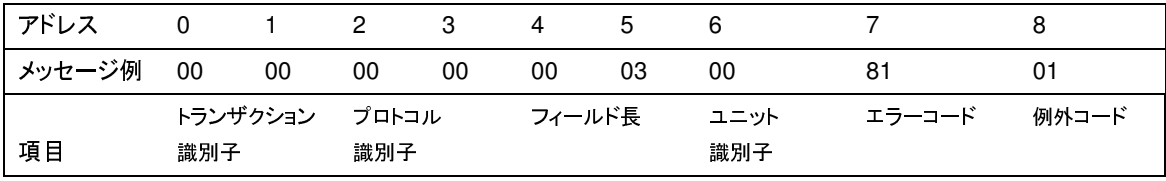

<sup>例</sup> <sup>6</sup>: 開始アドレス不正の例

#### 要求

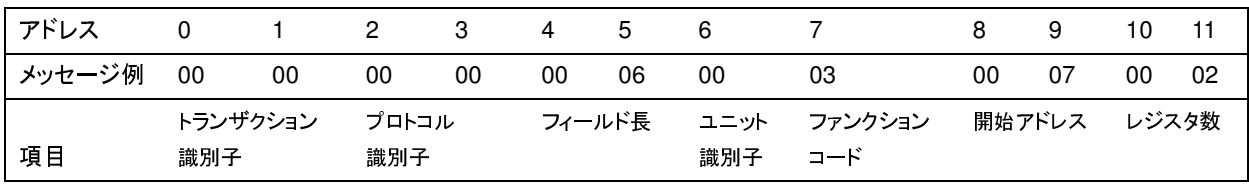

無線式センサからの収集データの取得においては、データレジスタ値の形式は <sup>32</sup> ビット(<sup>4</sup> バイト) 長の実数です(センサタイプ、収集タイム差分を除く)。開始アドレスに"Modbus アドレス + 1"以外 <sup>の</sup>偶数(要求メッセージ内では奇数)を指定すると、複数バイトによるデータの区切り位置でないア ドレスを示すことになるため、開始アドレス不正となります。

応答メッセージには、エラーコード部へ 83H(03H + 80H)を、例外コードへ 02H を格納します。

#### 応答

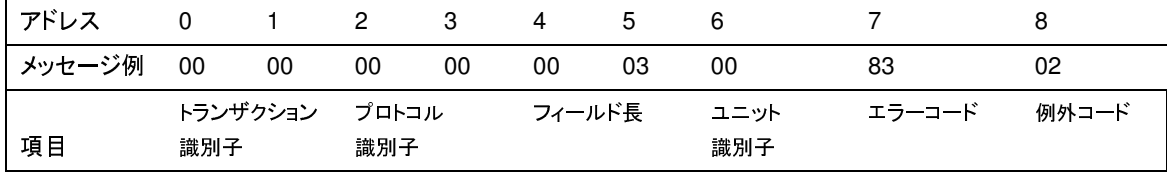

# **8.** 困ったときは(トラブルシューティング)

#### ネットワーク(LAN)での接続

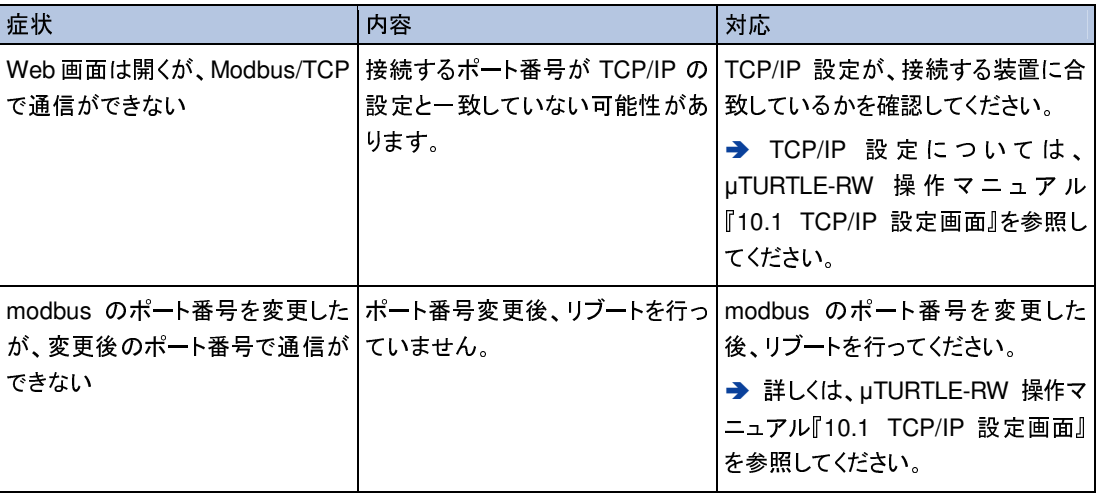

# 改訂履歴

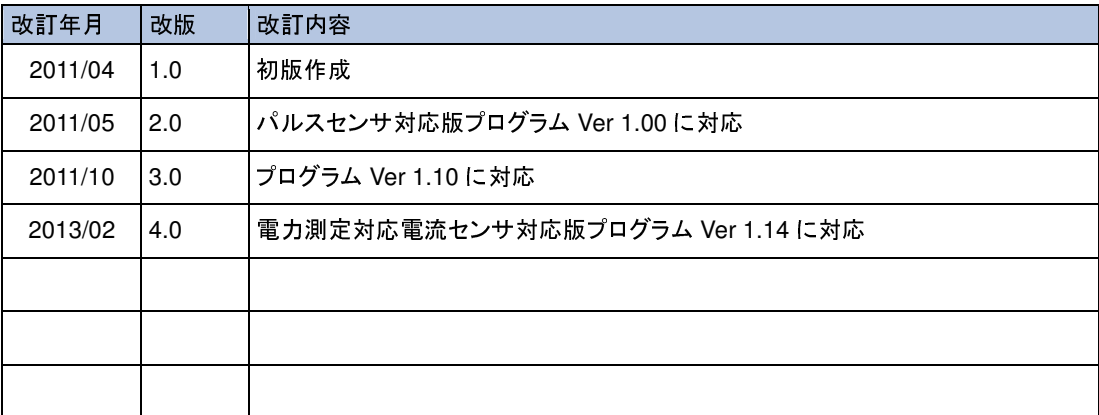

### 東洋電機製造株式会社

http://www.toyodenki.co.jp/ 本社 〒103-0028 東京都中央区八重洲1丁目 4-16(東京建物八重洲ビル)<br>情報機関東巻朝 監視 制御シュニム開発朝 営業調 情報機器事業部 監視・制御システム開発部 営業課 TEL(代表):03-5202-8138 FAX:03-5202-8151 E-mail:toyo-solution@toyodenki.co.jp